# **Instalace 20.10.1**

# **Novinky**

# Obecně

• Byla zavedena **nová verze ochrany programu**. Program nyní pracuje jak s novým, tak se starším typem ochrany. Nalezne-li klíč nového typu, resp. s novým způsobem nabití, použije ten.

Pro uživatele tato změna přináší nové možnosti (pro nové uživatele nebo pro stávající po přechodu na nový typ klíče):

- o Lze používat hardwarový klíč, softwarový klíč nebo přístup k programům registrovat přes webové rozhraní.
- o U síťového klíče lze poskytnout různý počet licencí pro jednotlivé moduly.
- o Ze síťového klíče (zatím platí pouze pro SW a "webový" klíč) lze dočasně přenést licenci na počítač pro práci offline (např. při práci s počítačem v terénu).
- o Nově je nyní možné na vyžádání upravit licenci Atlas DMT pro používání přes vzdálenou plochu - např. z domova na počítači v práci, ve kterém je zapojen klíč.
- Dialog **AtlasDMT start** se nově otvírá ihned po startu programu dříve než jiná okna programu. Důvodem je to, aby bylo možné určit moduly, se kterými chce uživatel pracovat. K tomu slouží nové nové tlačítko **Moduly** vlevo dole. Tlačítko lze stisknout v případě, že program při startu detekoval nový typ ochrany. Po stisku tlačítka (je-li přístupné) se nabídne seznam modulů a základních funkcí, které jsou v HW/SW klíči samostatně chráněny. Seznam obsahuje pouze ty, které nabití klíče povoluje.

V seznamu lze některé moduly vypnout, Moduly či funkce vypněte v případě, že je nemíníte používat a **nechcete**:

- 1. zobrazovat menu vybraných modulů v hlavní nabídce,
- 2. blokovat moduly či funkce jiným uživatelům při ochraně programu síťovým klíčem (má to smysl v případě, že ty moduly či funkce mají v klíči povolen menší počet licencí než Atlas základ).

Moduly či funkce **označené hvězdičkou** jsou (při ochraně síťovým klíčem) v tu chvíli používány v maximálním počtu, a proto je nebudete moci nyní používat a jejich menu (mají-li ho) se v hlavním menu nezobrazí.

Pro hromadný výběr lze standardně využít klávesy *Shift*;

• **Klávesové zkratky** si může každý uživatel nastavit pro položky menu v dialogu **Vlastní nastavení** na listu **Klávesnice**. V nové verzi byl vyřešen problém, jak stávajícím uživatelům, kteří mají již v registrech záznam o svém přiřazení klávesových zkratek, při upgrade na novou verzi doplnit jejich nastavení o nové klávesové zkratky zařazené jako standardní pro některé nové funkce. Je přitom zajištěno, že zkratky pro funkce, které již má uživatel uloženy se nově nezavedou a pokud má uživatel pro nějakou funkci již uloženu klávesovou zkratku, která byla přidána též do nové verze, do

existujícího záznamu se nepřidá, takže zůstane zachována uživatelem nastavená funkčnost dané zkratky.

Klávesové zkratky se vypisují v menu nebo v informaci o tlačítku na nástrojové liště, které se zobrazí, když nad tlačítko posuneme kurzor.

Je-li k položce menu nebo k tlačítku na nástrojové liště přiřazeno více klávesových zkratek, jsou nově vypisovány všechny (např. Kopírovat má zkratky *ctrl+C* i *ctrl+Insert*).

Při té příležitosti byly doplněny i zkratky pro některé důležité starší funkce (např. funkci Hlavní objekt lze nyní standardně vyvolat klávesou *H* nebo *Home*). Bohužel se tím objevil jiný problém, že systém zkratek (je to externí knihovna funkcí) nespolehlivě funguje při výrazné činnosti programu. To se týká hlavně funkcí, které se používají pro snap mode, např. tlačítko *F* pro fixaci posledního zachyceného objektu se použije při umisťování objektu či jeho bodu se zapnutým snap módem, což program výrazně zatíží a stisk *F* (po zavedení do standardního systému klávesových zkratek) někdy nefunguje. Proto zkratky funkcí snap módu *F*, *O* a *P* byla tedy vrácena metoda pevného přiřazení, která je spolehlivá. Při práci se snap módem doporučujeme používat raději nástrojovou lištu než klávesové zkratky.

Již dříve zavedené přiřazení klávesové zkratky *S* pro zapnutí snap módu jsme již ponechali, to není obvykle třeba při práci tak často používat, pro dočasné vypnutí snap módu lze přidržet při pohybu objekty nebo jejich body klávesu *Shift*.

• **V informačních dialozích** (Např. pro výpis délky či plochy polygonu) lze měnit **velikost textu** otáčením kolečka myši se stisknutou klávesou *Ctrl*.

Obdobně to lze i v dalších dialozích, kde bylo možno použít okno stejného typu, jako např. při výpočtu řezů nad polygonem v dialogu Volba objektů pro výpočet průsečíků.

• V dialogu hladin je nový přepínač: **Je-li vypnuta kresba hladiny objektu, nekreslit ani jeho podobjekty**.

Pokud je přepínač zapnut, pak objekty patřící k této hladině se nenakreslí, ale nebudou se kreslit ani jejich přímé či nepřímé podobjekty.

Jedná se o globální nastavení v dmt.ini, jeho přepnutím se tedy může změnit kresba kteréhokoliv dokumentu!!!

## **Objekty**

• Funkce **Změnit uložení a typy objektů** byla doplněna o přepínač **Neměnit HO vybraných objektů**, který umožní vybrat objekty pod různými pro ně hlavními objekty (např. vyhledáním objektů podle názvů) a provést s nimi potřebné úpravy, např. změnu z výkresového na modelový typ se zachováním polohy a tvaru. Objekty se upraví, ale zachovají si svou pozici ve stromovém uspořádání objektů.

# Polygon

• **Posun zobrazení v okně s využitím polygonu.** Nová funkce usnadňuje prohlížení projektu dlouhé liniové stavby s využitím její osy. Je třeba vybrat osu projektu a vhodně "zazůmovat". Pak lze posouvat obraz v aktivním okně (může to být i okno lupy) funkcemi **Posun zobrazení v okně** ve směru nebo proti směru polygonu (z menu **Objekty / Polygon**). Je samozřejmě vhodné použít pro tyto funkce klávesové zkratky, standardně jsou těmto funkcím přiřazeny klávesy *Page Down* a *Page Up*. Funkce posunou pohled ve směru či proti směru polygonu o 75 % menšího rozměru okna tak, že osa bude procházet středem okna.

Funkce pracuje nad běžným polygonem, lze tedy kamkoliv přidat polygon (např. do velmi dlouhého podélného profilu) a pak pohled posouvat po něm.

• **Posunout body polygonů či modelu terénu na poslední vybraný polygon -** funkce (v plovoucím menu polygonu) slouží například k zarovnání přímo měřeného profilu terénu (např. dna řeky) na zadanou linii.

Funkce nabízí dvě varianty řešení, a to:

- o Importovat přímo měřené polygony a ty zarovnat. Je třeba předem vybrat všechny polygony, jejichž body mají být zarovnány (posunuty na patu kolmice) k poslednímu vybranému polygonu. V tomto případě se posunou všechny body polygonů bez ohledu na jejich vzdálenost od polygonu.
- o Zarovnávat do požadovaných linií body modelu terénu. V tomto případě se posunou pouze body, které nejsou od polygonu vzdáleny více, než je zadáno. Jeli zadáno několik polygonů, funkce se spustí postupně pro všechny.

Průběh obou variant lze sledovat na spodní liště.

Pokud v této variantě nedopadla akce dle vašich představ, např. nebyla zvolena vhodná maximální vzdálenost, použijte funkci **UnDo pro model, ne pro dokument**, po vyvolání UnDo pro dokument již změny v modelu nelze vrátit.

#### DMT

• Funkce **Vložit popisy výšek bodů hromadně (**nebo **názvů bodů**, oboje v menu **DMT / Popisy bodů)** umožňuje v dialogu zadat, aby se popisy nevkládaly na **body v obalové oblasti modelu**.

Využití je například pro popisy výšek bodů rozdílového modelu v grafické dokumentaci výpočtu objemů mezi modely terénu, kdy někdy jsou v modelu body v obalu a jejich popis je pak nežádoucí.

• **Generace modelu terénu** byla doplněna o možnosti, které pomáhají při zpracování velkých bodových souborů.

#### **Dialog Vlastnosti - list Nastavení:**

- o **Číst řádky od do**
	- **-** Lze zadat, že se ze vstupních souborů bude číst od určité řádky do určité řádky.
- o **Číst každý x. bod**
	- **-** Lze též zadat, že se ze vstupního souboru bude číst jen každý xtý bod, tedy např. každý třetí. To má význam u velmi velkých vstupních dat obvykle pořízených laserscanem. Lze tím zredukovat data pro model terénu a tím někdy vůbec umožnit, aby se data dala zpracovat. Pro práci s bodovými modely je limit 2 miliardy bodů, pro tvorbu trojúhelníkového modelu 666 milionů bodů ale je třeba zohlednit i výkonnost počítače a účel tvorby modelu terénu.

#### **Dialog Vlastnosti - list Pro odborníky:**

- o V části *Konverze dat* přepínač **Jen .bod (nevytvářet bpr.)** umožní nevytvářet .bpr – soubor s názvy bodů. Přepínač použijeme, pokud vstupní data neobsahují jména bodů nebo je nepotřebujeme a chceme pracovat jen s bodovým (ne s trojúhelníkovým) modelem. To má význam u velmi velkých bodových mračen.
- o V části *Třídění bodů* přepínač **Pro velké bodové modely** nastaví třídění bodů vhodné pro bodové modely s počtem bodů v desítkách miliónů bodů či více. Jde o to, že při plošném zobrazení bodových modelů při "odzůmování" se pro vykreslení použijí jen některé body, ale má-li soubor .bod několik GB, dochází ke zdržení již tím, že se čtou všechny jeho bloky, i když se z nich pak vezmou jen některá data. Třídění pro velké bodové modely zajistí, že data, která jsou potřeba pro zobrazení v určitém měříku, jsou na začátku souboru. Informace o tom je v souboru .dmi v sekci [DataType] v položkách SortType (hodnota 2), SortNum, SortBas.
- Úvodní dialog **Generace** lze měnit jeho velikost

## Hydrologie

• Modul hydrologie byl doplněn o příklad s návody. Podrobnosti naleznete v helpu k modulu Hydrologie.

# Řezy

- Pro funkci **Zobrazení řezu patřícího k polygonu** a obráceně v menu **Řezy** a na nástrojové liště **Řezy** byla přidána klávesová zkratka ctrl+*End*.
- Je-li v půdorysu více modelů terénu, pak lze v dialogu **Výběr DMT** (vyvolá se z lišty *Model* nebo menu *DMT*) zvolit (v nabídce vyvolané tlačítkem >> v dialogu), které modely se nabídnou v průvodci výpočtem řezu nad polygonem. Mohou to být buď všechny v půdorysu nebo jen KRESLENÉ (není u nich zaškrtnut přepínač ve sloupci *kreslit*) a/nebo VYBRANÉ v dialogu (nebo jinou metodou výběru objektů).

# **Cestv**

• **Návrh rozšíření ve směrových obloucích dle ČSN** 73 61 08 Lesní cesty a ČSN 73 61 09 Polní cesty, dle vlastní tabulky nebo pomocí vzorce pro lesní cesty v rámci celé trasy cesty. Vypočtené rozšíření se aplikuje přes vložená schémata sklonových poměrů do sestavy podélného řezu a tím i do všech NSPF. Úpravy se týkají rozšířeného dialogu Návrhové parametry cesty a dialogu Návrhové parametry cesty – Tabulka.

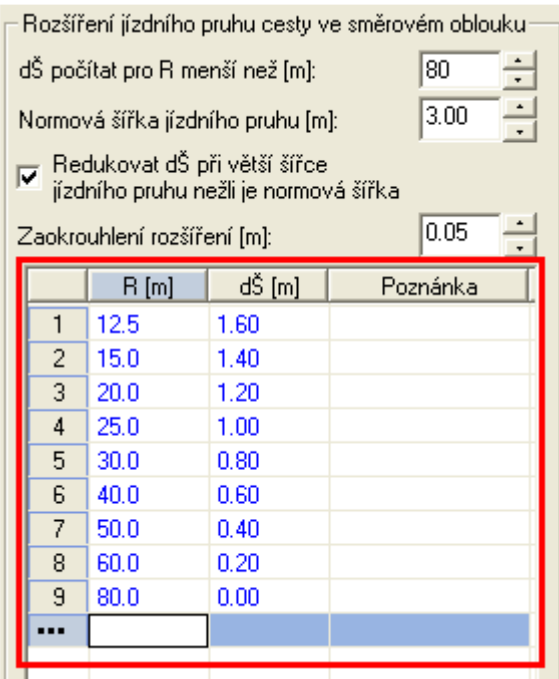

• Dialog **Návrhové parametry** cesty lze vyvolat **z dialogu Výpočet řezů cest**, který se otevře po volbě funkce Import řezů a objektů - z PLG...

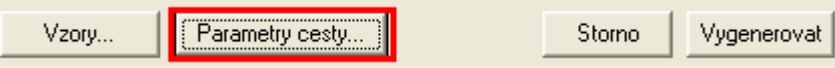

Parametry zadané v dialogu vyvolaného z výpočtu řezů se ukládají do dokumentu jako vzorové a použijí se při dalších výpočtech. Zároveň se ukládají v dokumentových datech do šablony a4t, takže si je lze přizpůsobit dle nejčastějšího použití.

• Do dialogu **Vlastnosti NS v příčném řezu** byla doplněna volba **Nevkládat znovu, pokud již existují**, která zajistí neaktualizaci popisů sklonů na NSPF při editaci existujících řezů, tj. nesmažou se vložené popisy ani se neaktualizuje jejich staničení.

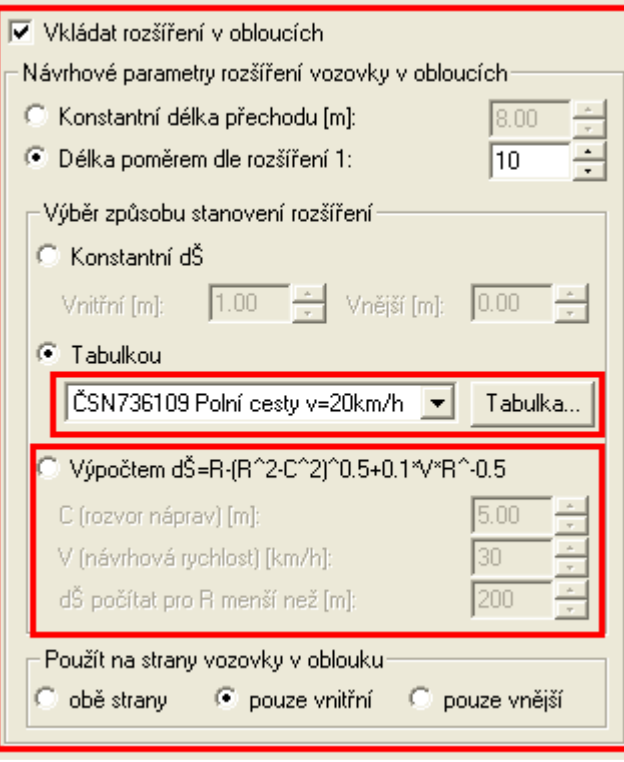

• Dále se dá tento dialog vyvolat z **dialogu Vlastnosti polygonu osy** vozovky, viz strana 59, kam jsou při výpočtu řezů parametry zkopírovány z dokumentových dat. Pokud se zde změní, tak se uloží k právě editovanému polygonu osou vozovky a použijí pro návrh nebo aktualizaci vozovky (šířky, rozšíření, sklony, směrové a sklonové poměry). Z tohoto dialogu se dá návrh zopakovat jak jednorázově, tak automaticky při každé změně půdorysné trasy.

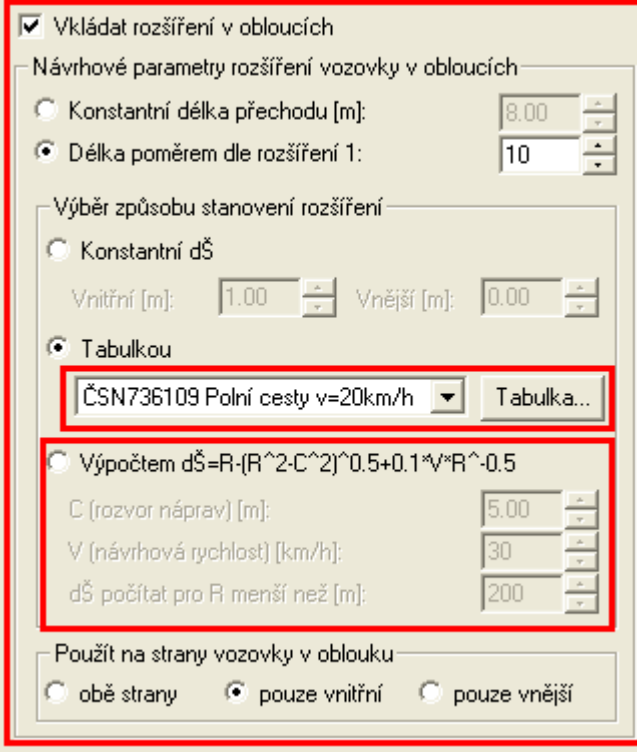

Více informací je uvedeno v nápovědě uvedených dialogů.

• Do dialogu **Vlastnosti NS** v podélném řezu byla přidána položka **Min. vzd. popisů sklonů a délek**, která umožňuje nastavit minimální vzdálenost bodů NSPO, při které se vypisují texty sklonů a délek, např.: "2589% DL 0.99(0.99)".

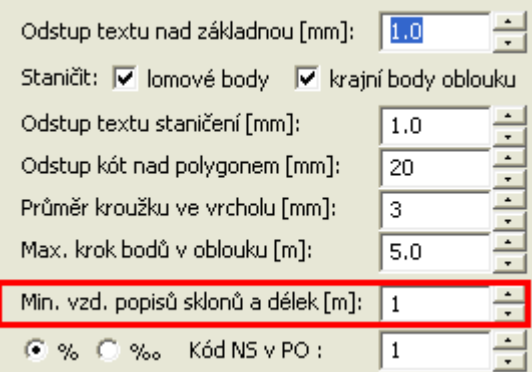

## Toky

- **Po editaci polygonů řezů** nad zadaným modelem terénu nového stavu (NS) **se nyní navázané řezy NS automaticky aktualizují**. Do této verze se aktualizovaly pouze řezy původním terénem dle zadaného DMT, ale řezy NS se výpočtem řezů pouze jednorázově vygenerovaly.
- **Při výpočtu řezů nad vybraným polygonem** se od této verze provede **analýza příčných kolmých polygonů**, zda mají **správný směr** (pořadí bodů z LB na PB). Tato analýza se zobrazí uživateli s nabídkou na automatickou opravu ještě před výpočtem řezů.
- **Při výpočtu řezů nad vybraným polygonem** se od této verze provede **analýza příčných kolmých polygonů**, zda jsou typů "**Kolmý polygon napříč toku PF x**". Pokud nejsou a jsou typu běžného "Příč.polyg. st=xxx.xx", tak se uživateli zobrazí nabídka na automatickou opravu popisů těchto polygonů dle standardů Toků, tj. PF a KM ve směru podélného staničení.
- Do **dialogu vlastností NSPF** byla doplněna volba pro **zjišťování průsečíku s vybraným navázaným terénem** (většinou s původním terénem). V předchozích verzích nadstavby se po aktualizaci objektu (OK v dialogu vlastností) vždy dopočítal první nalezený průsečík. Nyní lze volbu **První průsečík** v dialogu odfajfkovat a tím zajistit napojení řezu NSPF na poslední zjištěný průsečík. Viz obrázek níže.

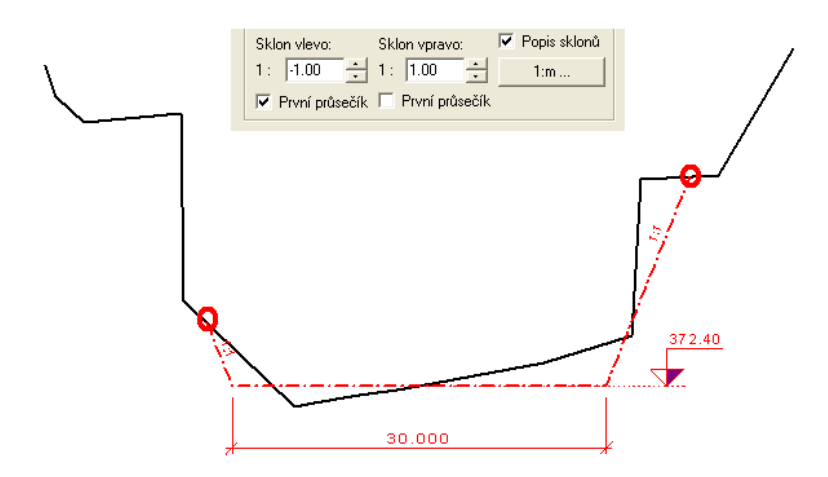

# Kanalizace

• Byl rozšířen **výstup psaného podélného profilu** (\*.PPF) o druhý terén. Doplňkový terén se vybírá v dialogu Výstup psaného profilu do souboru PPF, kde jsou popsány další podrobnosti.

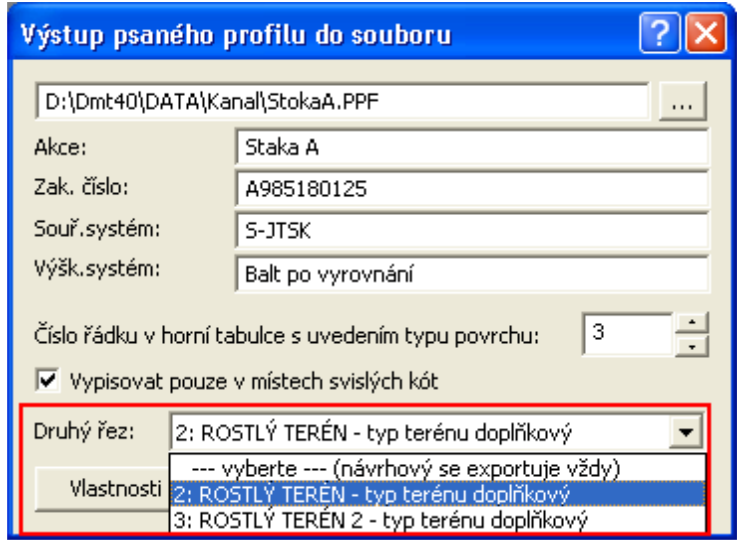

• Doplněna hladina "REZY\_TEREN\_DOPLNKOVE" pro automatické vložení doplňkových řezů. Návrhové řezy terénu se vkládají do hladiny "REZY\_TEREN" jako v předchozích verzích. Rozdělení je vhodné pro možnost různě nastavených grafických atributů dle hladin nebo pro centrální vypnutí doplňkových řezů.

## Vodovod

• Doplněna hladina "REZY\_TEREN\_DOPLNKOVE" pro automatické vložení doplňkových řezů. Návrhové řezy terénu se vkládají do hladiny "REZY\_TEREN" jako v předchozích verzích. Rozdělení je vhodné pro možnost různě nastavených grafických atributů dle hladin nebo pro centrální vypnutí doplňkových řezů.